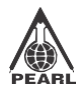

# PEARL Polymers Ltd.

CIN : L25209DL1971PLC005535 Regd. Office : A-97/2, Okhla Industrial Area, Phase-II, New Delhi-110020 E-mail : [pearlsecretarial@pearlpet.net, W](mailto:pearlsecretarial@pearlpet.net,)ebsite[: www.pearlpet.net](http://www.pearlpet.net/)

## **ELECTRONIC VOTING PARTICULARS**

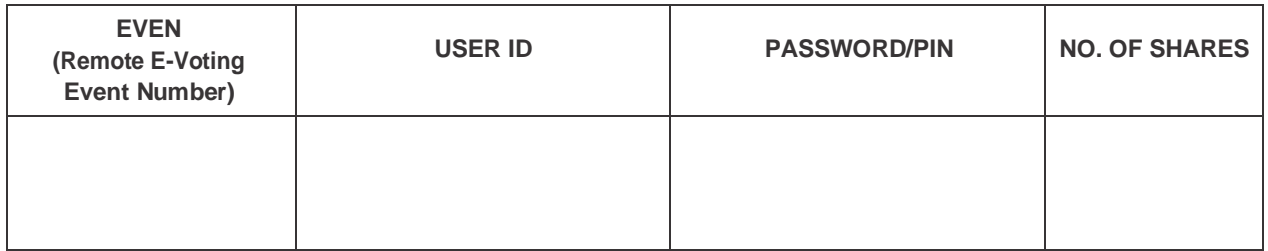

**The e-voting facility will be available during the following voting period:**

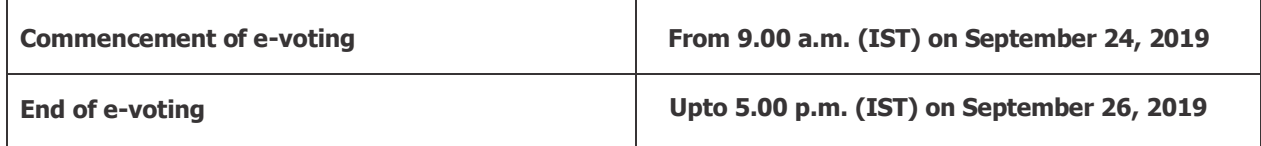

**The cut-off date (i.e. the record date) for the purpose of e-voting is 20th September, 2019.** 

**At the end of Remote e- voting period, the facility shall be forthwith blocked.**

-- TEAR HERE------

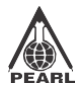

## PEARL Polymers Ltd.

CIN : L25209DL1971PLC005535 Regd. Office : A-97/2, Okhla Industrial Area, Phase-II, New Delhi-110020 E-mail : [pearlsecretarial@pearlpet.net, W](mailto:pearlsecretarial@pearlpet.net,)ebsite[: www.pearlpet.net](http://www.pearlpet.net/)

## **ATTENDANCE SLIP**

Regd. Folio No. / DP ID - Client ID : Name & Address of First/Sole Shareholder : No. ofShares held :

I herebyrecord mypresence at the 48<sup>th</sup> Annual General Meeting of the Companyto beheld on Friday, the 27 thdayofSeptember,2019at11:00A.M.atA-97/2,OkhlaIndustrialArea,Phase-II,NewDelhi-110020.

Notes: Signature of Member/Proxy

- a) Only Member/Proxy can attend the meeting. No minors would be allowed at the meeting.
- b) Member / Proxy wish to attend the meeting must bring this attendance slip to the meeting and handover at the entrance duly filled in and signed.

#### **The process andmanner of RemoteE-voting at the 48thAnnualGeneral Meeting of the Company are givenas under:**

- I. On receipt of the physical copy of the Notice of AGM and Attendance Slip by the Shareholders:
	- a. Initial password is provided in the box overleaf.
	- b. Launch internet browser by typing the following URL: [https://www.evoting.nsdl.com/.](http://www.evoting.nsdl.com/)
	- c. Click onShareholder-Login.
	- d. Put user ID and password as initial password noted in step (a) above. Click Login.
	- e. Password change menu appears. Change the password with new password of your choice with minimum 8 digits/characters or combination thereof. Note new password. It is strongly recommended not to share your password with any other person and take utmost care to keep your password confidential.
	- f. Home page of remote e-voting opens. Click on remote e-voting: Active Voting Cycles.
	- g. Select "EVEN" of "**Pearl Polymers Limited**".
	- h. Now you are ready for remote e-voting as Cast Votepage opens.
	- i. Cast your vote by selecting appropriate option and click on"Submit" and also "Confirm" when prompted.
	- j. Upon confirmation, themessage "Vote cast successfully" will be displayed.
	- k. Once you have voted onthe resolution, you will not be allowed to modify your vote.
	- l. Institutional shareholders (i.e. other than individuals, HUF, NRI etc.) are required to send scanned copy (PDF/JPG Format) of the relevant Board Resolution/ Authority letter etc. together with attested specimen signature of the duly authorized signatory(ies) who are authorized to vote, to the Scrutinizer through e-mail to [csrashmi3011@gmail.com](mailto:csrashmi3011@gmail.com) with a copy marked to [evoting@nsdl.co.in.](mailto:evoting@nsdl.co.in)
- II. In case of any queries, you may refer the Frequently Asked Questions (FAQs) for Members and remote e-voting user manual for Members available at the downloads section of [www.evoting.nsdl.com](http://www.evoting.nsdl.com/) or call on toll free no.: 1800-222-990.
- III. If you are already registered with NSDL for remote e-voting then you can use your existing user ID and password/PIN for casting yourvote.
- IV. Youcan also update your mobile number and e-mail idin the user profile details of the folio which may be used for sending future communication(s).
- V. The voting rights of members shall be in proportion to their shares of the paid up equity share capital of the Company as on the cut-off date of September 20, 2019.
- VI. Any person, who acquires shares and becomes member of the Company after dispatch of the notice and holding shares as of the cut-off date i.e. September 20, 2019, will be provided the notice through mail or by post after the cut-off date. Such members may also obtain the login ID and password by sending a request at [evoting@nsdl.co.in o](mailto:evoting@nsdl.co.in)r MAS Services Limited.

However, if you are already registered with NSDL for remote e-voting then you can use your existing user ID and password for casting your vote. If you forgot your password, you can reset your password by using "Forgot User Details/Password" option available on [www.evoting.nsdl.com](http://www.evoting.nsdl.com/) or contact NSDL at the following toll free no.: 1800-222-990.

- VII. The members who have cast their vote by remote e-voting may also attend the meeting but shall not be entitled to cast their voteagain.
- VIII. A person, whose name is recorded in the register of members or in the register of beneficial owners maintained by the depositories as on the cut-off date only shall be entitled to avail the facility of remote e-voting as well as voting at the meeting through ballot paper.
- IX. Ms. Rashmi Sahni, Practising Company Secretary (COP No. 10493) has been appointed as the Scrutinizer to scrutinize the e-voting process in a fair and transparent manner.
- X. The Chairperson shall, at theAGM, at the end of discussion on the resolutions on which voting is to be held, allow voting with the assistance of scrutinizer, by use of "Ballot Paper" for all those members who are present at the AGM but have not cast their votes by availing theremote e-voting facility.
- XI. TheScrutinizer shall after the conclusion of voting at theAGM, will first count the votes cast at the meeting and thereafter unblock the votes cast through remote e-voting in the presence of at least two witnesses not in the employment of the Company and shall make, not later thanthree days of the conclusion of theAGM, a consolidated scrutinizer's report of the total votes cast in favour or against, if any, to the Chairman or aperson authorized by him in writing, who shall countersign the sameand declare the result of the voting forthwith.
- XII. The Results declared alongwith the report of the Scrutinizer shall be placed on the website of the Company [www.pearlpet.net](http://www.pearlpet.net/) and on the website of NSDL immediately after the declaration of result by the Chairman or a person authorized by him in writing.